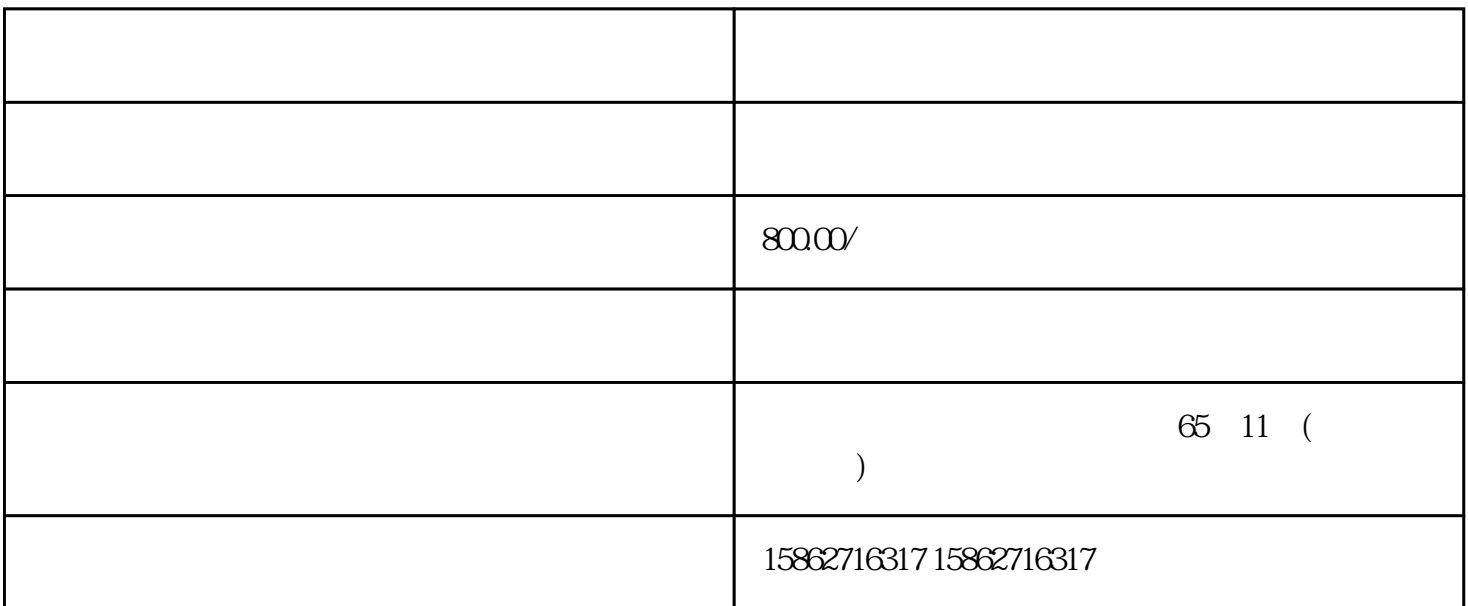

 $SIMATIC$  PLC  $1958$   $C3, S3, S5, S7$  $SIMATIC$  PLC 6 1  $1975$  SIMATIC S3 2 1979 S3 SIMATIC S5  $3 \t20 \t80 \t55 \t--U \tPLC \t55-90U \t95U \t100U \t11$ 5U 135U 155U 4 1994 4 S7 WINDOWS S7-200 300 400 5 1996 司又提出PCS7(过程控制系统7)的概念,将其优势的WINCC(与WINDOWS兼容的操作界面)、PROF IBUS(工业现场总线)、COROS(系统)、SINEC(西门子工业网络)及控调技术融为一体。6、西门 TIA Totally Integrated Automation and the control of the PLC baseUnit EaseWhit EaseWhit BaseUnit BaseUnit BaseUnit BaseUnit Superior and Superior BaseUnit Superior and Superior Superior Superior Superior Superior Superior Superior Superior Superior Superior Superior Superior Superio  $\quad$  BaseUnit  $\quad$ BaseUnit I/O  $\,$ at 3  $\frac{35}{2}$  3.5 mm " BaseUnit How BaseUnit How BaseUnit How BaseUnit How BaseUnit L 2. I/O \*\* PaseUnit 3. BaseUnit 3. Base Unit 1. the Lawrence of BaseUnit BaseUnit ShapeDia and American ShapeDia and Table 3. March 2. Separation of the March 2. Separation of the March 2. Separation of the March 2. March 2. March 2. March 2. March 2. March 2. M 。5. 轻轻向上旋转螺丝刀以松开端子盒的锁定装置,同时将端子盒向上拔出 BaseUnit。6. 从端子盒  $*2$  I/O  $7.$  \* \*部将新的端子盒插入 BaseUnit,并将其向下旋转,直至咬合 BaseUnit。8. 接线 BaseUnit。

PROFINET I O/PROFIBUS DP STEP 7 Web CPU  $I/O$  TIA Portal: – ET 200SP S  $IMATIC STEP 7V13SP1 + HSP$  - SIMATIC STEP  $7V14$ SIMATIC SIMATIC STEP 7 V5.5 SP4  $TIA$  Portal V14  $SP1 + HSP$  $\text{ET } 200$ SP  $\text{ENT } 300$ 

CPU STOP " " CPU STOP  $\sqrt{1.5}$  $1/O$   $2$ I/O I/O  $\qquad \qquad$  I/O  $\qquad \qquad$   $\qquad \qquad$   $\qquad \qquad$   $\qquad \qquad$   $\qquad$   $\qquad \qquad$   $\qquad$   $\qquad$   $\qquad$   $\qquad$   $\qquad$   $\qquad$   $\qquad$   $\qquad$   $\qquad$   $\qquad$   $\qquad$   $\qquad$   $\qquad$   $\qquad$   $\qquad$   $\qquad$   $\qquad$   $\qquad$   $\qquad$   $\qquad$   $\qquad$   $\qquad$   $\qquad$   $\qquad$   $\qquad$  ET 200SP I/O  $\rm{IO}$  Link  $\rm{IO}$  $\sqrt{2}$  ET 200SP 1/O 输出。要避免物理损坏,请不要更改编码。更改 I/O 模块的类型 此时已卸下 I/O 模块。要更改 I/O 1. BaseUnit 2. الحصوص المتحدث السابقة التي تم المتحدث التي التي تقوية التي تقوية التي تقوية التي تقوية التي تقوية التي تقوية<br>2 The Set\_IM\_Data"<br>2 The TM\_TYPI " Data" iD 列块参数:● LADDR:在块参数"LADDR"处输入该模块的硬件 ID。 ● IM\_TYPE:在块参数 " IM\_TYPE I&M "O" I&MO DATA  $I&M$   $I&M$   $\vdots$   $I&M0$   $I&M0$   $I&M0$ ET 200SP CPU I&MO I&MO I&MO I&MO I&MO I&MO I&MO I&MO I&MO I&MO I&MO I&MO I&MO I&MO I&MO I&MO I&MO I&MO I&MO I&MO I&MO I&MO I&MO I&MO I&MO I&MO I&MO I&MO I 12 Reader<br>
ID CPU I&M0<br>
I&M0 2  $1.$  lemma is a lemma  $1.$  The set of  $2.$ \_Data"的结构。此时,可为该结构任意名称("imData")。在"团队式工程组态"中,不同工程组态  $ET 200$ SP CPU  $CPU$  $CPU$ CPU CPU  $\qquad \qquad \begin{array}{ccc} \text{CPU} & \qquad \text{``} & \qquad \text{``} & \qquad \text{``} \end{array}$  $S$ TEP 7  $C$  PU

 $CPU$  CPU  $PLC$ 

 $LED$